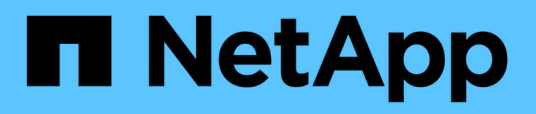

## **Credenciales**

OnCommand Workflow Automation 5.0

NetApp April 19, 2024

This PDF was generated from https://docs.netapp.com/es-es/workflow-automation-50/help/referencetest-connectivity-dialog-box.html on April 19, 2024. Always check docs.netapp.com for the latest.

# **Tabla de contenidos**

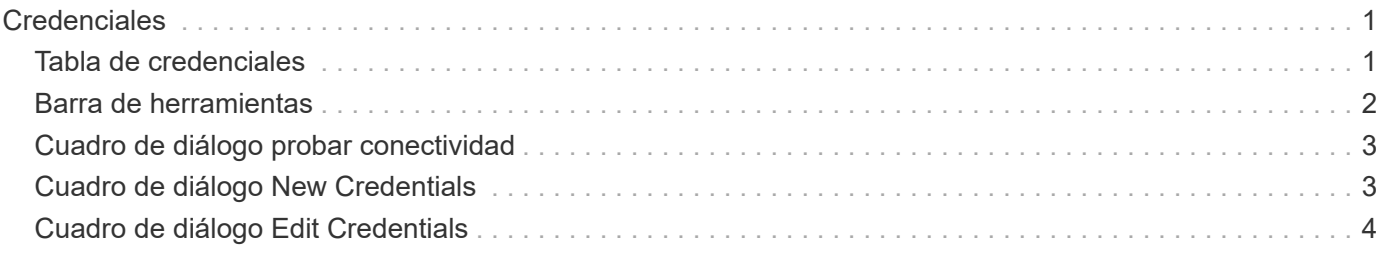

# <span id="page-2-0"></span>**Credenciales**

### La ventana Credentials permite ver, crear, editar y eliminar credenciales. Puede acceder a esta ventana seleccionando **Ajustes** > **Configuración** > **credenciales**.

Las credenciales son información (como la dirección IP o el nombre de host, el nombre de usuario y la contraseña) que se almacena en un sistema de destino (servidor o controladora) y se utiliza para conectarse a ese sistema específico y para ejecutar comandos.

- Tabla de credenciales
- Barra de herramientas

## <span id="page-2-1"></span>**Tabla de credenciales**

La ventana credenciales muestra las credenciales existentes en formato de tabla. Puede personalizar la visualización de la tabla mediante las características de filtrado y ordenación disponibles para cada columna, así como reorganizar el orden de las columnas.

- <sup>3</sup> activa o desactiva el filtrado de toda la tabla. Aparece una "x" roja sobre el icono si el filtrado está desactivado.
- $\cdot$  Haga doble clic  $\beta$  borra y restablece las selecciones de filtrado.
- T en cada encabezado de columna puede filtrar en función del contenido de las columnas. Haga clic en T en una columna permite filtrar un elemento específico de la lista desplegable o de todos los elementos disponibles.
- Al hacer clic en el encabezado de columna, se alterna entre el orden ascendente y descendente de clasificación. Puede identificar el orden aplicado mediante las flechas de ordenación ( $\blacktriangle$  para ascendente y. para descendente).
- Para reorganizar la ubicación de las columnas, puede arrastrar y soltar columnas para colocarlos en el orden que desee. Sin embargo, no puede ocultar ni eliminar ninguna de estas columnas.
- Al hacer clic en el cuadro de texto de filtro **Buscar** podrá buscar contenido específico. Además, puede buscar utilizando operadores compatibles para el tipo de columna aplicable, Alfabético o numérico.

En la siguiente tabla se enumeran los operadores admitidos para las columnas alfabéticas y numéricas de la tabla credenciales, disponibles en el cuadro de texto de filtro **Search**.

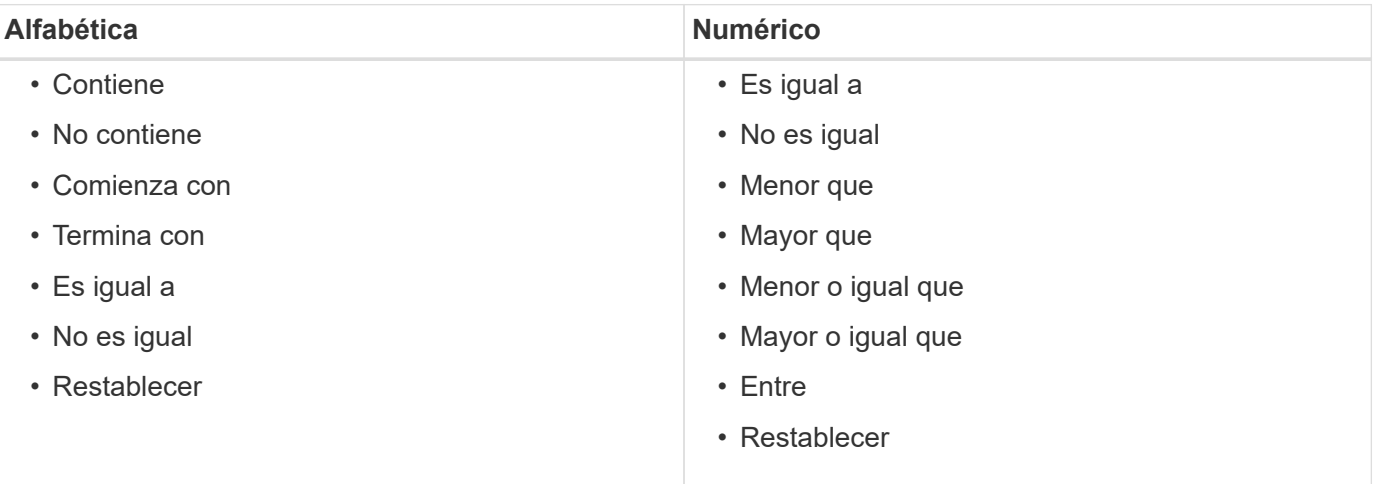

La tabla Credentials contiene las siguientes columnas:

#### • **Tipo**

Muestra el tipo de credencial.

• **Nombre/Dirección IP**

Muestra la dirección IP de la credencial.

• **Nombre del host**

Muestra el nombre de host para la credencial.

• **Inicio de sesión**

Muestra el nombre de usuario asociado a la credencial.

• **Coincidencia**

Muestra el tipo de coincidencia de la credencial. Los tipos de coincidencia son los siguientes:

- Exact: Define las credenciales para una dirección IP o un nombre de host específicos
- Patrón: Define las credenciales para toda la subred o el intervalo IP, o el rango de nombres de host

Patrón es una expresión regular que se utiliza para hacer coincidir una cadena; por ejemplo, 10.10.10. Coincide con cualquier dirección IP del intervalo comprendido entre 10.10.10.0 y 10.10.10.255, y. host coincide con los nombres de host que comienzan con la cadena host.

## <span id="page-3-0"></span>**Barra de herramientas**

La barra de herramientas está situada encima del encabezado de la columna. Puede utilizar los iconos de la barra de herramientas para realizar varias acciones. También se puede acceder a estas acciones desde el menú contextual de la ventana.

#### • **(Conectividad de prueba)**

Se abre el cuadro de diálogo probar conectividad, lo que permite probar las credenciales.

• **(Nuevo)**

Abre el cuadro de diálogo New Credentials, que permite crear una nueva credencial.

• **(Editar)**

Abre el cuadro de diálogo Editar credenciales, que permite editar la credencial seleccionada.

• **(Eliminar)**

Abre el cuadro de diálogo de confirmación Delete Credentials, que permite eliminar la credencial seleccionada.

## <span id="page-4-0"></span>**Cuadro de diálogo probar conectividad**

El cuadro de diálogo probar conectividad permite probar la conexión al sistema asociado con una credencial. La operación de conectividad de prueba activa la ruta de búsqueda y primero busca una coincidencia exacta, luego una coincidencia de patrones y, finalmente, para la autenticación del servicio LDAP.

El protocolo de mensajes de control de Internet (ICMP) se utiliza para comprobar si el sistema se está ejecutando antes de probar la conectividad.

## **Parámetros de conectividad de prueba**

• **Tipo**

Permite seleccionar el tipo de credencial de la lista desplegable.

• **Nombre/IP**

Permite especificar el nombre de host o la dirección IP para la credencial.

## **Botones de comando**

• **Prueba**

Abre un intento de conexión al nombre de host o la dirección IP.

• **Cerrar**

Cancela los cambios, si los hay, y cierra el cuadro de diálogo.

## <span id="page-4-1"></span>**Cuadro de diálogo New Credentials**

El cuadro de diálogo New Credentials permite crear una nueva credencial.

## **Parámetros de credenciales**

Puede configurar los siguientes parámetros para la credencial recién creada:

• **Coincidencia**

Permite seleccionar el tipo de coincidencia de la credencial, que define la credencial de una dirección IP o nombre de host específicos, o de una subred o rango IP completos. Es posible seleccionar una de las siguientes opciones:

- Exact: Define las credenciales de un nombre de host o IP específico
- Patrón: Define las credenciales para el rango de nombres de host o para toda la subred o rango de IP

Pattern es una expresión regular que se utiliza para hacer coincidir una cadena. Por ejemplo: 10.10.10. Coincide con cualquier IP del intervalo comprendido entre 10.10.10.0 y 10.10.10.255, y. host coincide con todos los nombres de host que comienzan con host.

#### • **Tipo**

Permite seleccionar el tipo de host en la lista desplegable.

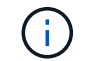

VMware vCenter no es compatible con Linux.

#### • **Nombre/IP**

Permite especificar el nombre de host o la dirección IP para la credencial.

#### • **Nombre de usuario**

Permite especificar un nombre de usuario para la credencial.

• **Contraseña**

Permite especificar una contraseña para el nombre de usuario que se creó para la credencial de.

#### • **Sobrescribir valores predeterminados**

Permite sobrescribir los valores predeterminados del protocolo, el puerto y el tiempo de espera asociados con el tipo de sistema remoto seleccionado para la credencial.

La casilla de comprobación no está activada de forma predeterminada. Debe seleccionar la casilla de comprobación si desea sobrescribir los valores predeterminados.

### **Botones de comando**

#### • **Prueba**

Permite probar la conexión con el host o la dirección IP mediante el inicio de sesión con las credenciales requeridas.

#### • **Guardar**

Guarda los ajustes de configuración y cierra el cuadro de diálogo.

• **Cancelar**

Cancela los cambios, si los hay, y cierra el cuadro de diálogo.

## <span id="page-5-0"></span>**Cuadro de diálogo Edit Credentials**

El cuadro de diálogo Editar credenciales le permite modificar una credencial existente.

### **Parámetros de credenciales**

#### • **Coincidencia**

Permite seleccionar el tipo de coincidencia de la credencial, que define la credencial de una dirección IP o nombre de host específicos, o de una subred o rango IP completos. Entre las opciones disponibles se incluyen las siguientes:

- Exact: Define una dirección IP o un nombre de host específicos
- Patrón: Define una subred o un intervalo IP completos
- **Tipo**

Permite seleccionar el tipo de credencial de la lista desplegable.

VMware vCenter no es compatible con Linux.

• **Nombre/IP**

Permite especificar el nombre de host o la dirección IP para la credencial.

• **Nombre de usuario**

Permite especificar el nombre de usuario para la credencial de.

• **Contraseña**

Permite especificar la contraseña para el nombre de usuario.

#### • **Sobrescribir valores predeterminados**

Permite sobrescribir los valores predeterminados del protocolo, el puerto y el tiempo de espera asociados con el tipo de sistema remoto seleccionado para la credencial.

La casilla de comprobación no está activada de forma predeterminada. Debe seleccionar la casilla de comprobación si desea sobrescribir los valores predeterminados.

## **Tabla de protocolos**

La tabla de protocolos muestra los números de puerto y los límites de tiempo de espera (en segundos) para los protocolos asociados con el sistema remoto seleccionado para la credencial.

### **Botones de comando**

#### • **Prueba**

Permite probar la conexión con el nombre de host o la dirección IP mediante el inicio de sesión con las credenciales requeridas.

• **Guardar**

Guarda los ajustes de configuración y cierra el cuadro de diálogo.

• **Cancelar**

Cancela los cambios, si los hay, y cierra el cuadro de diálogo.

#### **Información de copyright**

Copyright © 2024 NetApp, Inc. Todos los derechos reservados. Imprimido en EE. UU. No se puede reproducir este documento protegido por copyright ni parte del mismo de ninguna forma ni por ningún medio (gráfico, electrónico o mecánico, incluidas fotocopias, grabaciones o almacenamiento en un sistema de recuperación electrónico) sin la autorización previa y por escrito del propietario del copyright.

El software derivado del material de NetApp con copyright está sujeto a la siguiente licencia y exención de responsabilidad:

ESTE SOFTWARE LO PROPORCIONA NETAPP «TAL CUAL» Y SIN NINGUNA GARANTÍA EXPRESA O IMPLÍCITA, INCLUYENDO, SIN LIMITAR, LAS GARANTÍAS IMPLÍCITAS DE COMERCIALIZACIÓN O IDONEIDAD PARA UN FIN CONCRETO, CUYA RESPONSABILIDAD QUEDA EXIMIDA POR EL PRESENTE DOCUMENTO. EN NINGÚN CASO NETAPP SERÁ RESPONSABLE DE NINGÚN DAÑO DIRECTO, INDIRECTO, ESPECIAL, EJEMPLAR O RESULTANTE (INCLUYENDO, ENTRE OTROS, LA OBTENCIÓN DE BIENES O SERVICIOS SUSTITUTIVOS, PÉRDIDA DE USO, DE DATOS O DE BENEFICIOS, O INTERRUPCIÓN DE LA ACTIVIDAD EMPRESARIAL) CUALQUIERA SEA EL MODO EN EL QUE SE PRODUJERON Y LA TEORÍA DE RESPONSABILIDAD QUE SE APLIQUE, YA SEA EN CONTRATO, RESPONSABILIDAD OBJETIVA O AGRAVIO (INCLUIDA LA NEGLIGENCIA U OTRO TIPO), QUE SURJAN DE ALGÚN MODO DEL USO DE ESTE SOFTWARE, INCLUSO SI HUBIEREN SIDO ADVERTIDOS DE LA POSIBILIDAD DE TALES DAÑOS.

NetApp se reserva el derecho de modificar cualquiera de los productos aquí descritos en cualquier momento y sin aviso previo. NetApp no asume ningún tipo de responsabilidad que surja del uso de los productos aquí descritos, excepto aquello expresamente acordado por escrito por parte de NetApp. El uso o adquisición de este producto no lleva implícita ninguna licencia con derechos de patente, de marcas comerciales o cualquier otro derecho de propiedad intelectual de NetApp.

Es posible que el producto que se describe en este manual esté protegido por una o más patentes de EE. UU., patentes extranjeras o solicitudes pendientes.

LEYENDA DE DERECHOS LIMITADOS: el uso, la copia o la divulgación por parte del gobierno están sujetos a las restricciones establecidas en el subpárrafo (b)(3) de los derechos de datos técnicos y productos no comerciales de DFARS 252.227-7013 (FEB de 2014) y FAR 52.227-19 (DIC de 2007).

Los datos aquí contenidos pertenecen a un producto comercial o servicio comercial (como se define en FAR 2.101) y son propiedad de NetApp, Inc. Todos los datos técnicos y el software informático de NetApp que se proporcionan en este Acuerdo tienen una naturaleza comercial y se han desarrollado exclusivamente con fondos privados. El Gobierno de EE. UU. tiene una licencia limitada, irrevocable, no exclusiva, no transferible, no sublicenciable y de alcance mundial para utilizar los Datos en relación con el contrato del Gobierno de los Estados Unidos bajo el cual se proporcionaron los Datos. Excepto que aquí se disponga lo contrario, los Datos no se pueden utilizar, desvelar, reproducir, modificar, interpretar o mostrar sin la previa aprobación por escrito de NetApp, Inc. Los derechos de licencia del Gobierno de los Estados Unidos de América y su Departamento de Defensa se limitan a los derechos identificados en la cláusula 252.227-7015(b) de la sección DFARS (FEB de 2014).

#### **Información de la marca comercial**

NETAPP, el logotipo de NETAPP y las marcas que constan en <http://www.netapp.com/TM>son marcas comerciales de NetApp, Inc. El resto de nombres de empresa y de producto pueden ser marcas comerciales de sus respectivos propietarios.